# **Django**

## CGI и FastCGI

- CGI (Common Gateway Interface) интерфейс связи Web приложения с Web сервером
	- входные параметры: environment + STDIN
	- вызод: STDOUT
- FastCGI развитие CGI
	- использует socket-ы для связи
	- один скрипт обрабатывает несколько запросов

## История

- 1. Напишите Web приложение с нуля
- 2. Напишите еще одно Web приложение с нуля
- 3. Осознайте, что приложения 1 и 2 имеют много общего кода
- 4. Проведите рефакторинг выделите общий код
- 5. Повторите шаги 2 4 много раз
- 6. Вы сделали еще один Web Framework

### Устновка

- Python
- Django
- База данных и Python привязки

see <http://www.djangobook.com/en/2.0/chapter02.html>

# Django project

### Создание проекта:

django-admin.py startproject example

- Получаем в каталоге example:
	- manage.py скрипт для управления проектом
	- каталог с настройками проекта (example):
		- settings.py
		- urls.py
		- wsgi.py
- Создание приложения в проекте (не обязательно):

python manage.py startapp books

Запускаем сервер:

python manage.py startserver

## Hello, World!

Создаем скрипт views.py (имя опять не важно): from django.http import HttpResponse

> def hello(request): return HttpResponse("Hello, World!")

• Добавляем в список обработчиков (urls.py): from example.views import hello

```
urlpatterns = patterns("",url(r'^hello/$', hello),
)
```
### urls

#### Создаем еще один view:

```
from django.http import Http404
from datetime import datetime, timedelta
```

```
def time(request, argument):
             offset = int(argument)html = "<html><br/>>body>In %s hour(s), it will be %s.
</body></html>"
             return HttpResponse(html % (offset, datetime.now() + 
timedelta(hours=offset)))
```
#### Связываем view с url-ом:

```
from example.views import hello, time
urlpatterns = patterns("",
    url(r'^hello/$', hello),
    url(r'^timeplus/(\ddot{\ddot{2}})/$', time),
\big)
```
### Шаблоны

```
page template = "''"<html><body>
   <p>Dear {{ person }},</p>
```

```
 {% if verbose %}
  <p>Verbose</p>
 {% endif %}
```

```
\langle u1 \rangle {% for value in list %}
      \langleli>{{ value }}\langle/li>
    {% endfor %}
\langle/ul>
```

```
</body></html>
"''"
```
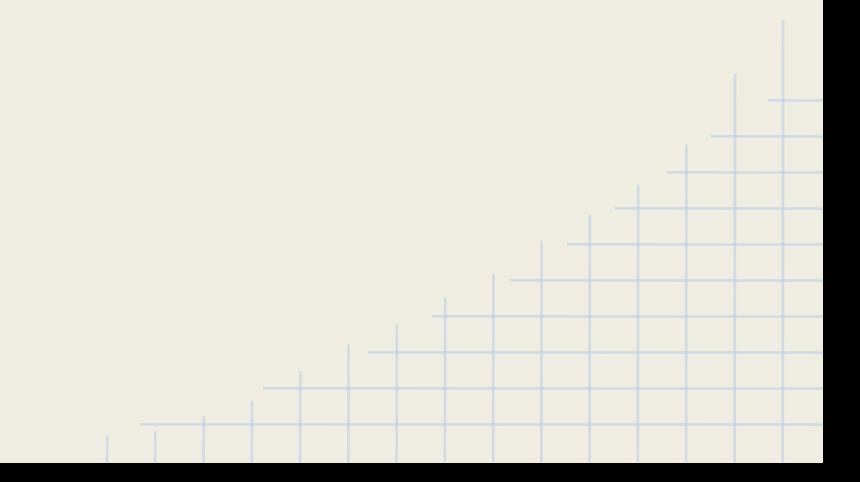

### Шаблоны

#### Пример использования шаблона:

```
from django.template import Template, Context
```

```
def template(request, name, verbose):
             template = Temple(page template)page = template.render(Context({'person' : name, 'verbose' : 
verbose, 'list' : [1, 2, 3, 4]}))
             return HttpResponse(page)
```
#### Определяем url:

from django.conf.urls import patterns, include, url from example.views import hello, time, template

```
urlpatterns = paterrns(',
    url(r'^hello/$', hello),
     url(r'^timeplus/(\ddot{\ddot{1,2}})/\ddot{y}, time),
    url(r'^template/([a-z]+)/(verbose/)?$', template),
\big)
```
### База данных

#### Создаем модель (например, в файле models.py):

```
from django.db import models
class Book(models.Model):
    title = models.CharField(max_length=100)
    authors = models.ManyToManyField(Author)
    publisher = models.ForeignKey(Publisher)
    pubdate = models.DateField()
```
### Включаем приложение в настройках:

```
INSTALLED_APPS = (
     . . ., \mathbf{r}'example',
      . . .,
)
```
### Проверяем модели и создаем таблицы:

```
python manage.py validate # проверка моделей проекта
python manage.py syncdb # создание таблиц в базе данных
```
## Создание объектов

```
>>> from example.models import Publisher
\rightarrow>>> first = Publisher(name='Apress', address='2855 Telegraph 
Avenue', city='Berkley', state province='CA', country='USA',
website='http://www.apress.com/ ')
>>> first.save()
>>>
>>> second = Publisher(name="O'Reilly", address='10 Fawcett St.', 
city='Cambridge', state_province='MA', country='USA', website='
http://www.oreilly.com/ ')
>>> second.save()
\rightarrow>>> Publisher.objects.all()
```
[<Publisher: Publisher object>, <Publisher: Publisher object>]

### unicode

### • Добавляем строковое представление:

from django.db import models class Publisher(models.Model):

```
. . .
. . .
def unicode (self):
   return self.name
```
### ● Проверяем:

>>> from example.models import Publisher >>> Publisher.objects.all() [<Publisher: Apress>, <Publisher: O'Reilly>]

## Фильтры

- Метод get возвращает один объект:
	- исключение MultipleObjectsReturned, если объектов много
	- исключение Publisher.DoesNotExist (или ObjectDoesNotExist), если объект не существует

### • Метод filter возвращает QuerySet

```
>>> from example.models import Publisher
>>>
>>> Publisher.objects.get(name='Apress')
<Publisher: Apress>
\gg>>> Publisher.objects.filter(name contains='press')
[<Publisher: Apress>]
>>>
>>> Publisher.objects.filter(name contains='r', country='USA'
[<Publisher: Apress>, <Publisher: O'Reilly>]
```
## Обновление и удаление

### Обновление:

>>> Publisher.objects.filter(id=42).update(name="Apress Publishing") 0 >>> Publisher.objects.all().update(country='U. S. A.')

```
2
```
### Удаление:

```
>>> Publisher.objects.filter(id=42).delete()
>>> Publisher.objects.all().delete()
>>> Publisher.objects.all()
\lceil \rceil
```